# **Installation Manual**

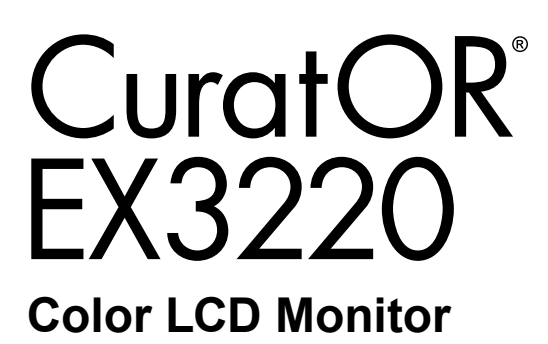

#### **Important**

**Please read this Installation Manual, and "Instructions for Use" (separate volume) carefully to familiarize yourself with safe and effective usage.** 

- **Refer to the Instructions for Use for information on the installation / connection of the monitor.**
- **The latest Installation Manual is available for download from our web site:**

**<http://www.eizoglobal.com>**

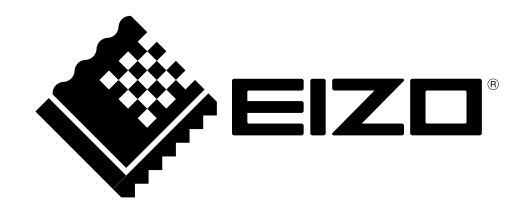

This product has been adjusted specifically for use in the region to which it was originally shipped. If operated outside this region, the product may not perform as stated in the specifications.

No part of this manual may be reproduced, stored in a retrieval system, or transmitted, in any form or by any means, electronic, mechanical, or otherwise, without the prior written permission of EIZO Corporation. EIZO Corporation is under no obligation to hold any submitted material or information confidential unless prior arrangements are made pursuant to EIZO Corporation's receipt of said information. Although every effort has been made to ensure that this manual provides up-to-date information, please note that EIZO monitor specifications are subject to change without notice.

## **CONTENTS**

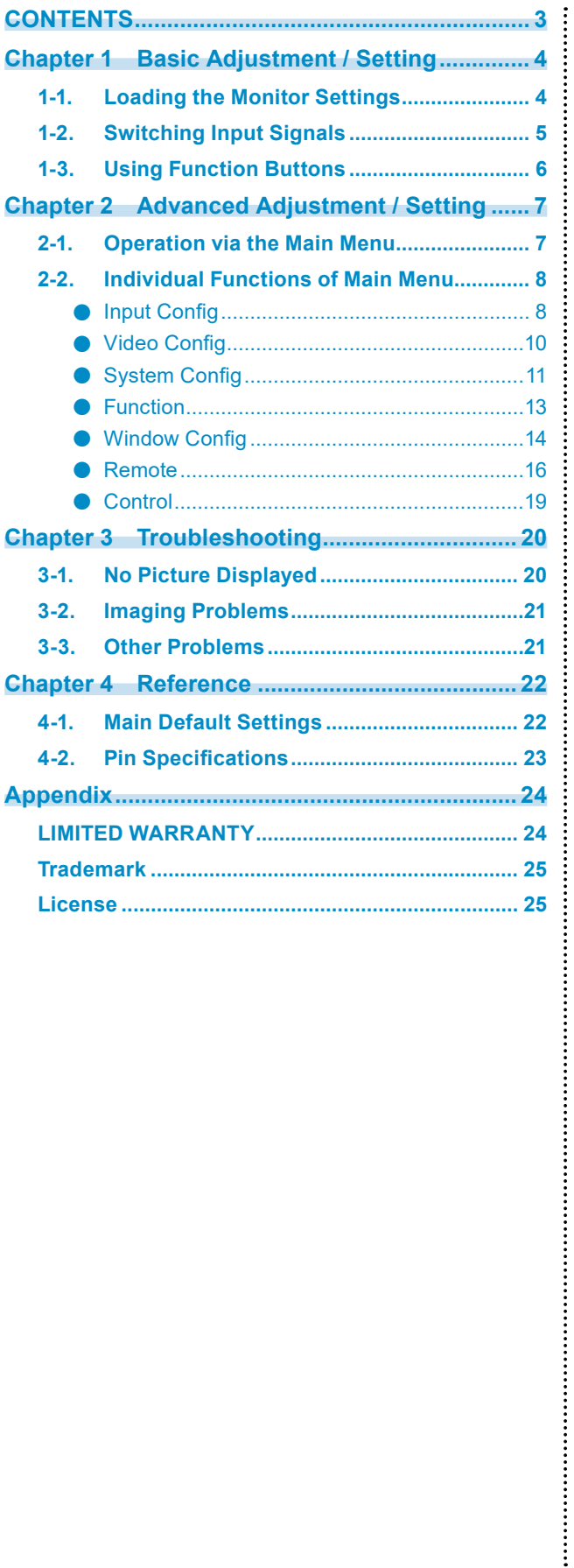

## <span id="page-3-0"></span>**Chapter 1 Basic Adjustment / Setting**

This chapter describes the basic functions that can be adjusted and set by pressing the buttons on the front of the monitor.

## **1-1. Loading the Monitor Settings**

It is possible to switch to PRESET, FACTORY, or the USER settings that have been set in advance.

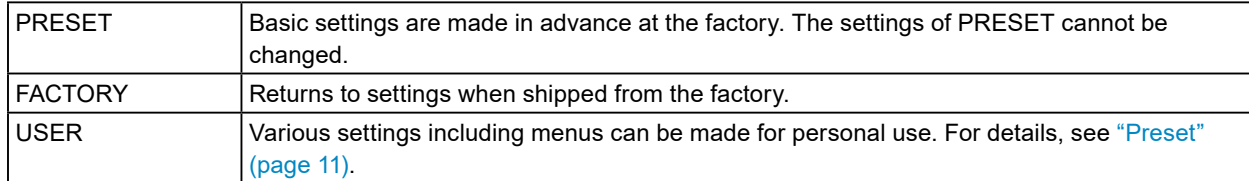

#### **1. Press (PRESET).**

The preset menu is displayed.

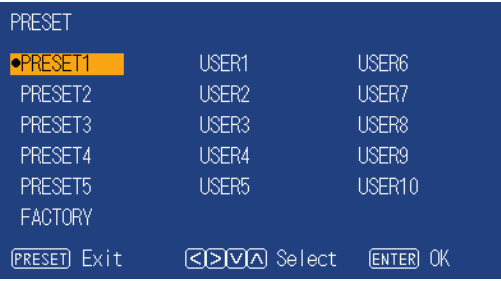

#### **2.Press to select the PRESET number, FACTORY, or USER number to load, and then press (ENTER).**

The pre-made settings are loaded and the settings are changed. The selectable settings are as follows.

- PRESET1 to PRESET5
- FACTORY
- USER1 to USER10

**Note**

- The "PRESET" menu will disappear after five seconds have elapsed if no operation is performed.
- **I** is displayed for the USER number that has already been registered.
- When selecting a USER number that has not yet been registered, "No Data" is displayed.
- For information about the main default settings, see "4-1. Main Default Settings" (page 22).

## <span id="page-4-0"></span>**1-2. Switching Input Signals**

Select the signal input to the monitor and display it on the screen.

### **1. Press (INPUT).**

The "Input Select" menu appears.

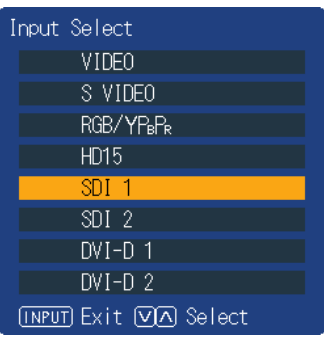

#### **2.** Press  $\bigcirc$   $\bigcirc$  to select an input signal.

This switches to the selected input signal.

### **3. Press (INPUT).**

The menu screen exits.

#### **Note**

- If you press  $\bigcirc$  (INPUT) while the "Input Select" menu is displayed in dual screen mode, the "Input Select" menu of the subscreen is displayed.
- When RGB / YP<sub>B</sub>P<sub>R</sub> is selected, if the color is abnormal, set it correctly with "Input Config" (page 8) on the main menu.
- The "Input Select" menu will disappear after five seconds have elapsed if no operation is performed.

. . . . . . . . . . .

## <span id="page-5-0"></span>**1-3. Using Function Buttons**

Execute the functions assigned to the function buttons (F1 ( $\overline{(\zeta)}$ ), F2 ( $\overline{(\zeta)}$ ), F3 ( $\overline{(\gamma)}$ ), F4 ( $\overline{(\wedge)}$ ) and F5  $\left( \bigodot \right)$ ). For information on how to set a function to each button, see "Function" (page 13).

### **1.** Press F1 (  $\odot$  ), F2 (  $\odot$  ), F3 (  $\odot$  ), F4 (  $\odot$  ) or F5 (  $\bigoplus$  ).

The function menu is displayed.

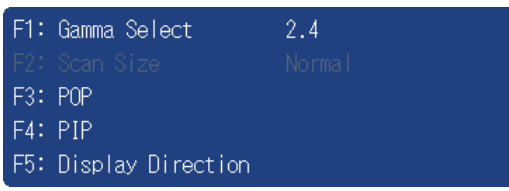

#### **2.Press the button with the target function set while the function menu is displayed.**

**Note**

- In dual screen mode, press  $\bigcirc$  (INPUT) to select a screen for performing the target function.
- When the setting of "Function Display" (page 13) is "Off", the "INVALID FUNCTION" message is displayed if you press a function button that cannot operate.
- When the setting of "Function Display" (page 13) is "Off", the "UNDEFINED" message is displayed if you press a function key assigned to "Undef".

## <span id="page-6-0"></span>**Chapter 2 Advanced Adjustment / Setting**

This chapter describes advanced monitor adjustment and setting procedures using the main menu.

## **2-1. Operation via the Main Menu**

#### **1. Menu display**

- 1. Press (MENU).
	- The main menu is displayed.

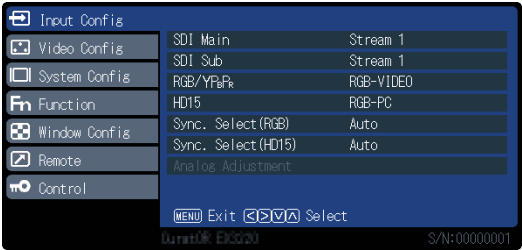

2. Press  $\langle \widehat{\cdot} \rangle$  to select the desired item, and then press  $\langle \widehat{\cdot} \rangle$ .

#### **2. Adjusting / setting**

- 1. Press  $\left(\widehat{\cdot}\right)$  to select the desired item.
- 2. Press  $\textcircled{s}$  to set.

If "Next Menu" is displayed for items, press  $\langle\langle\rangle\rangle$ , and a next menu is displayed.

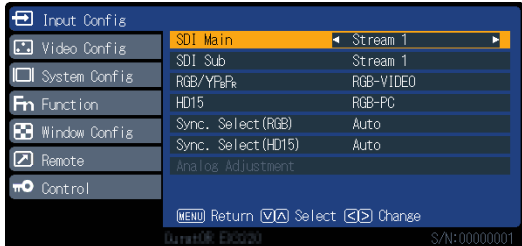

### **3. Exiting**

1. If you repeatedly press (MENU), the menu screen exits.

## <span id="page-7-0"></span>**2-2. Individual Functions of Main Menu**

### **●Input Config**

Setting for each input terminal.

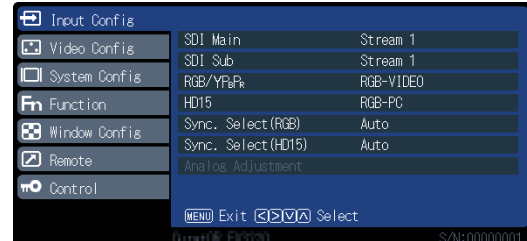

. . . . . . . . . . .

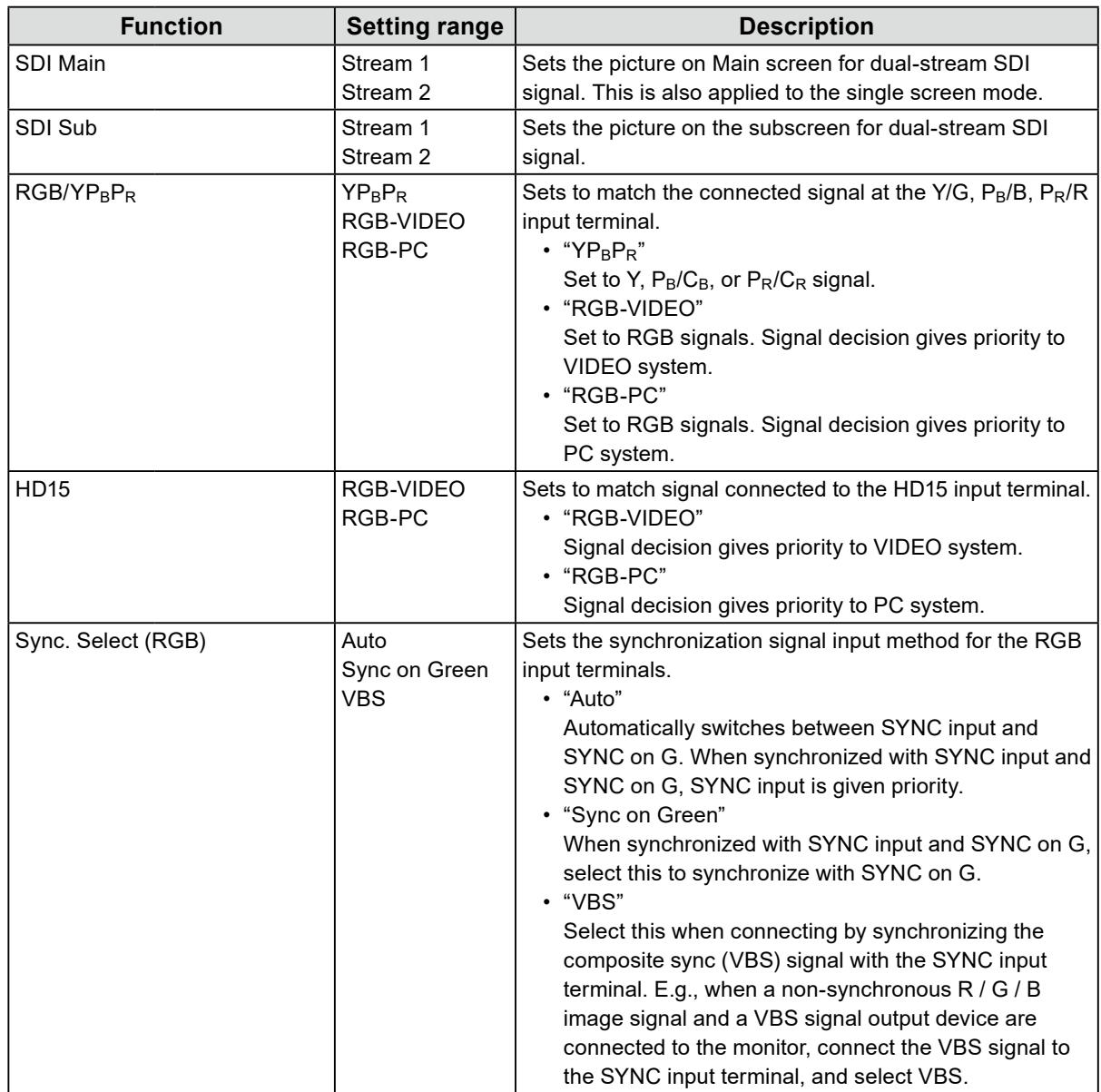

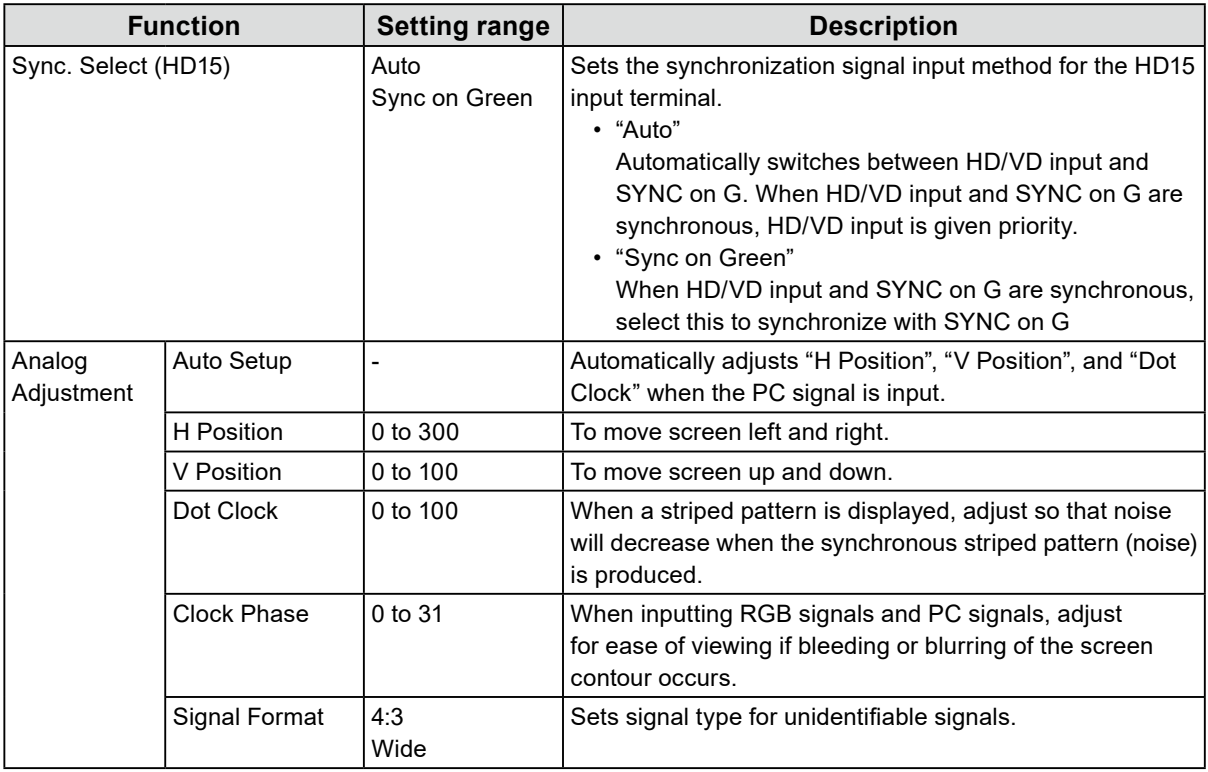

### <span id="page-9-0"></span>**●Video Config**

Adjustments / settings for image display.

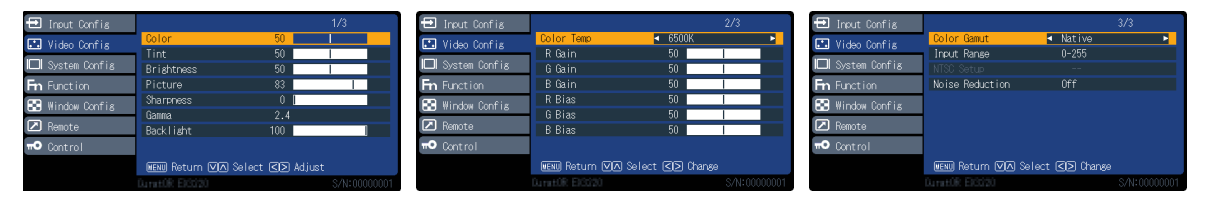

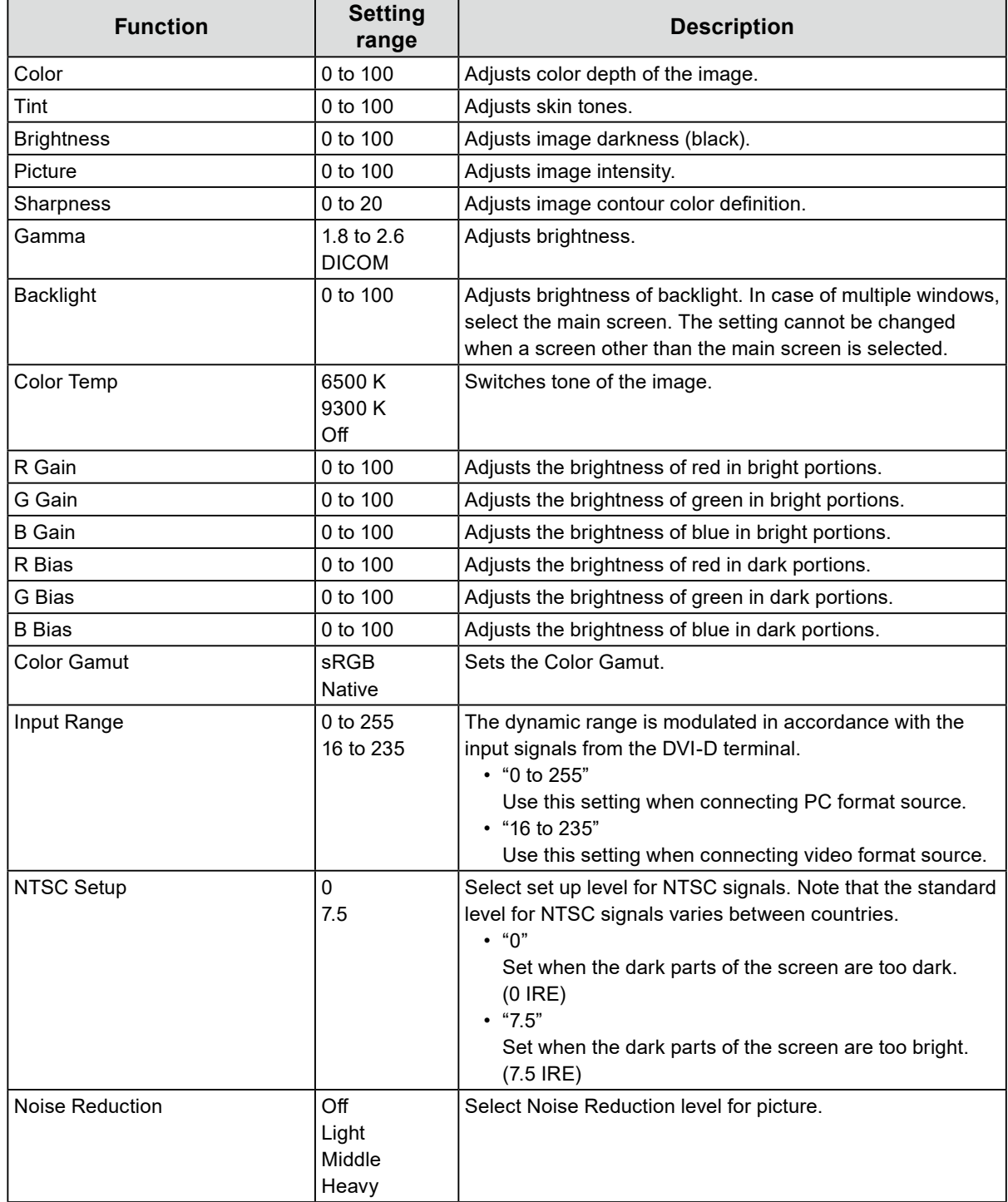

<span id="page-10-0"></span>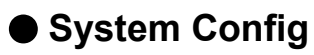

Settings for devices.

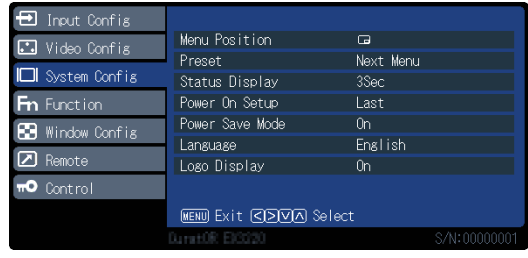

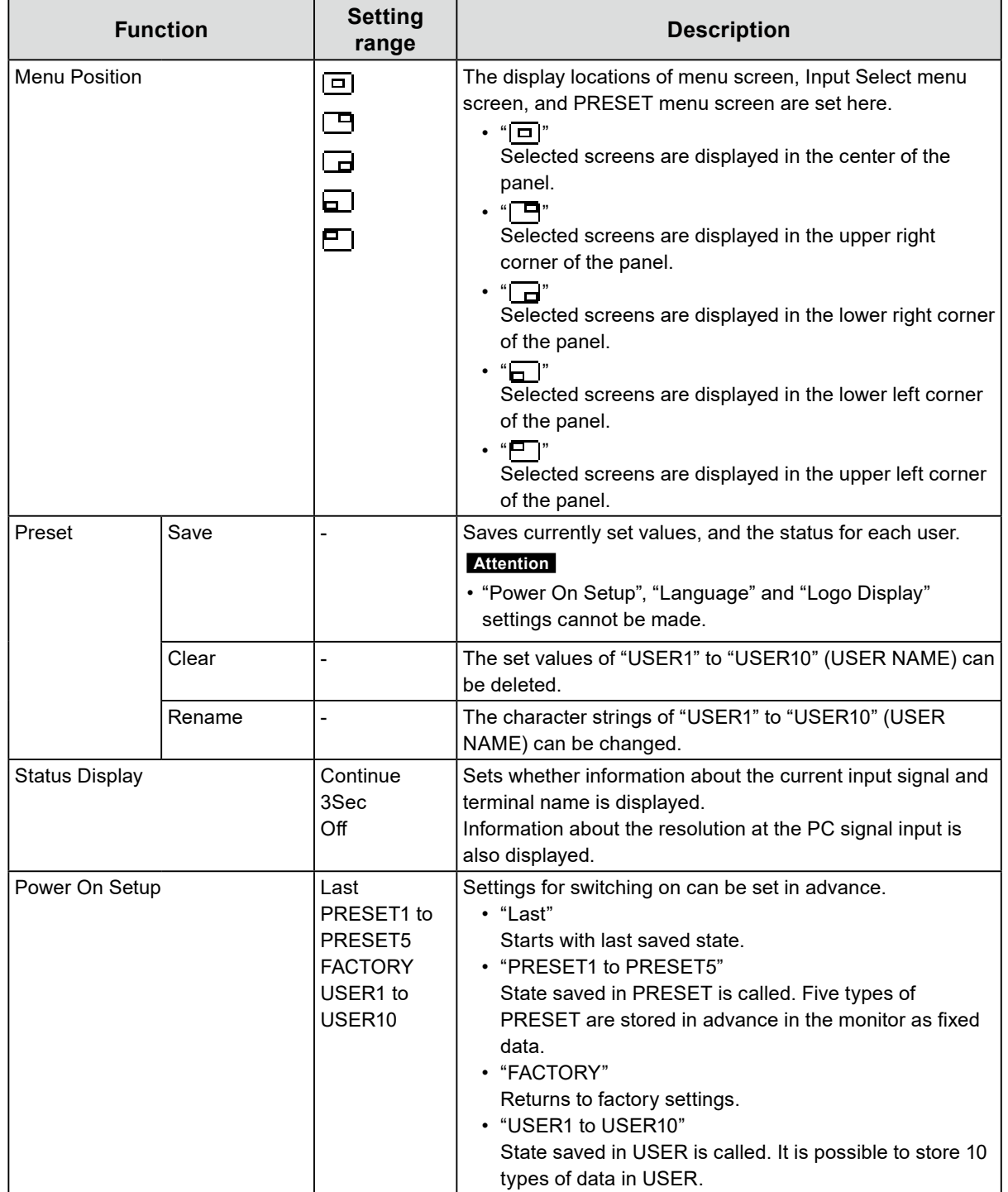

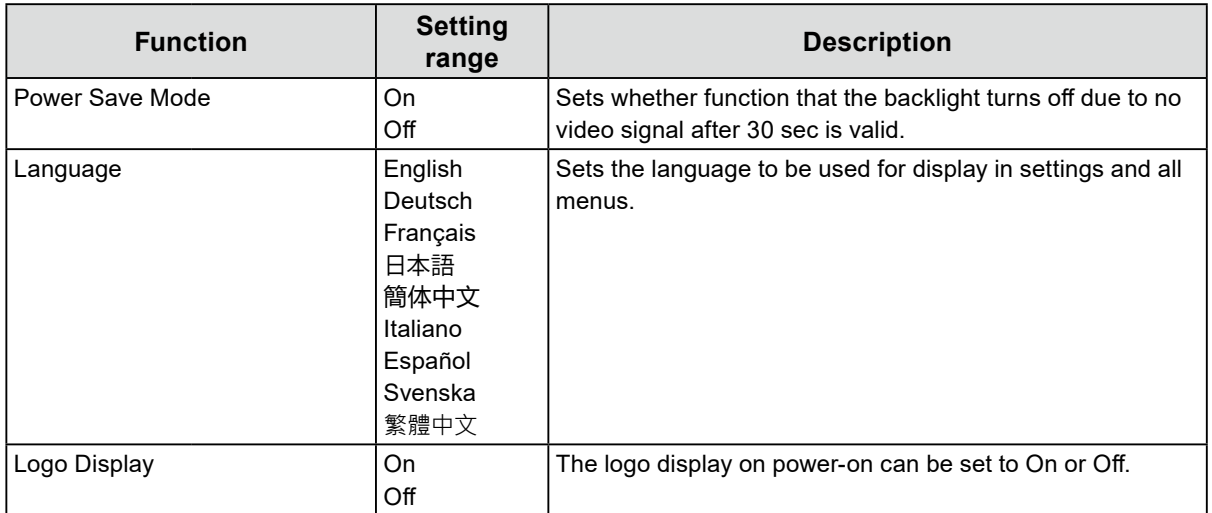

### <span id="page-12-0"></span>**●Function**

Configure the setting related to function buttons (F1 (  $\textcircled{}$  ), F2 (  $\textcircled{}$  ), F3 (  $\textcircled{}$  ), F4 (  $\textcircled{}$  ), and F5 (  $\bullet$  )).

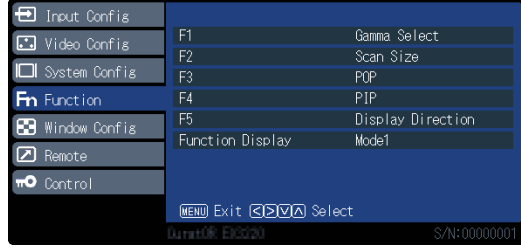

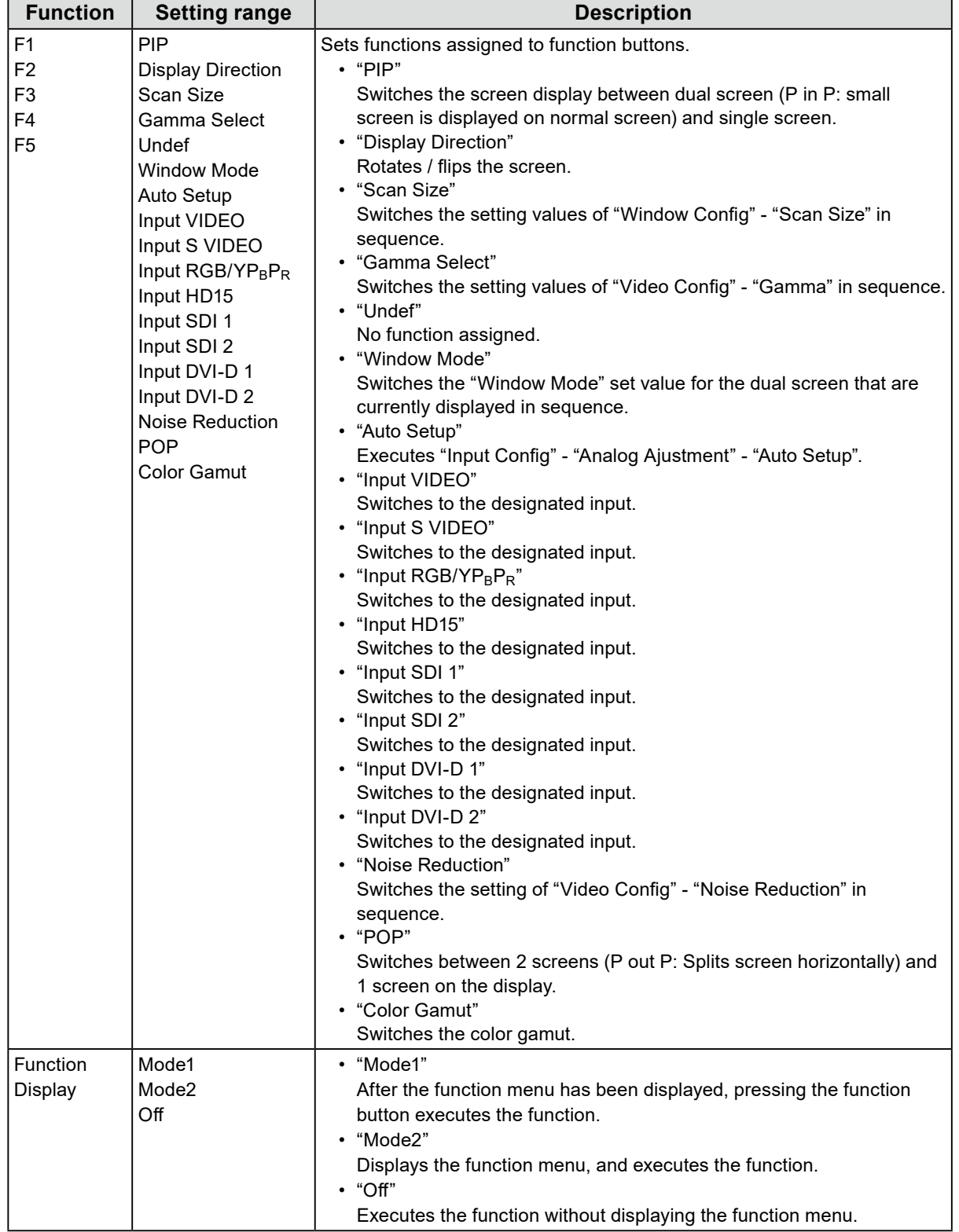

### <span id="page-13-0"></span>**●Window Config**

Settings for screen display.

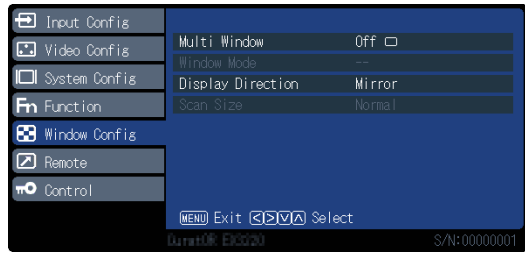

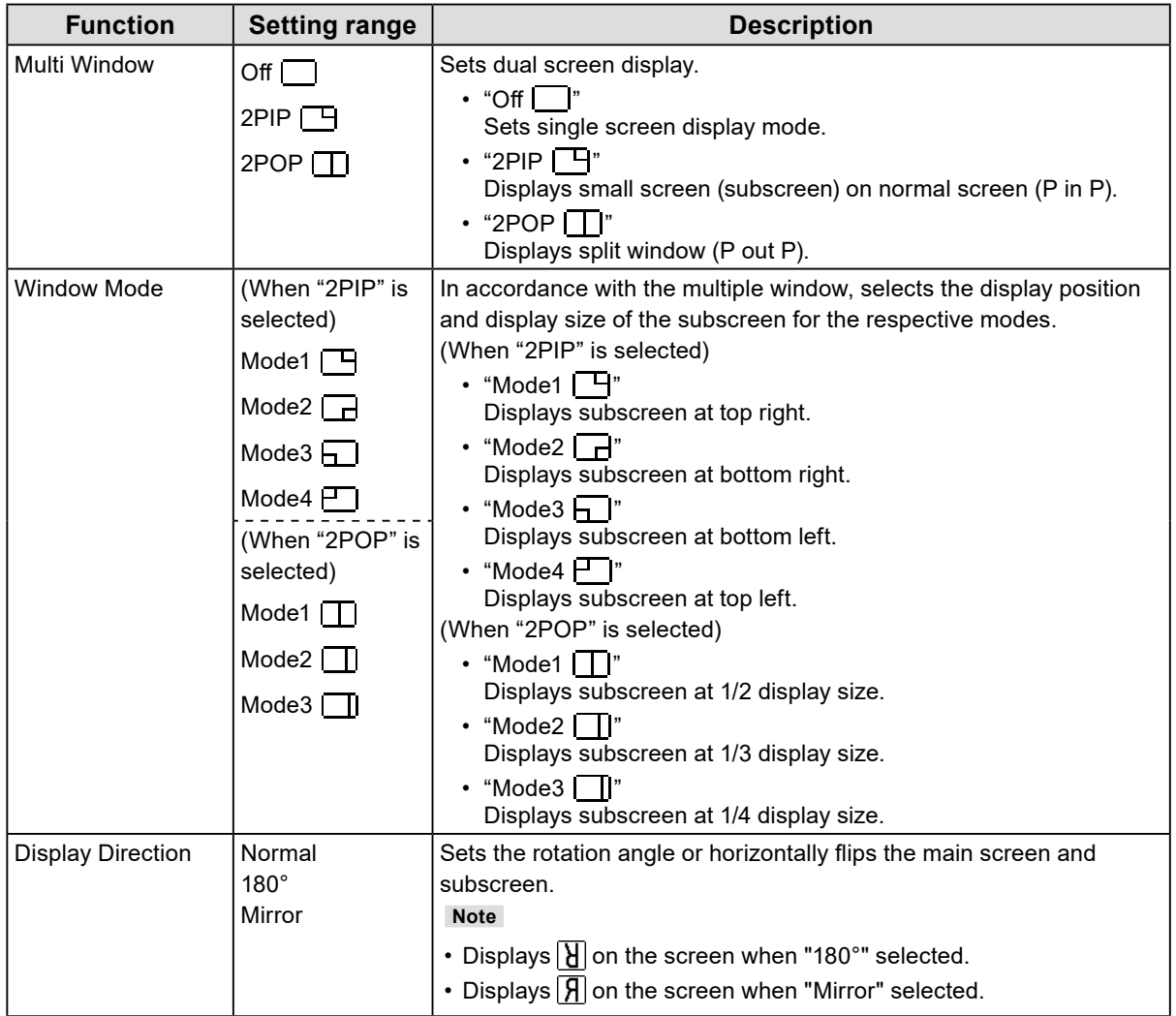

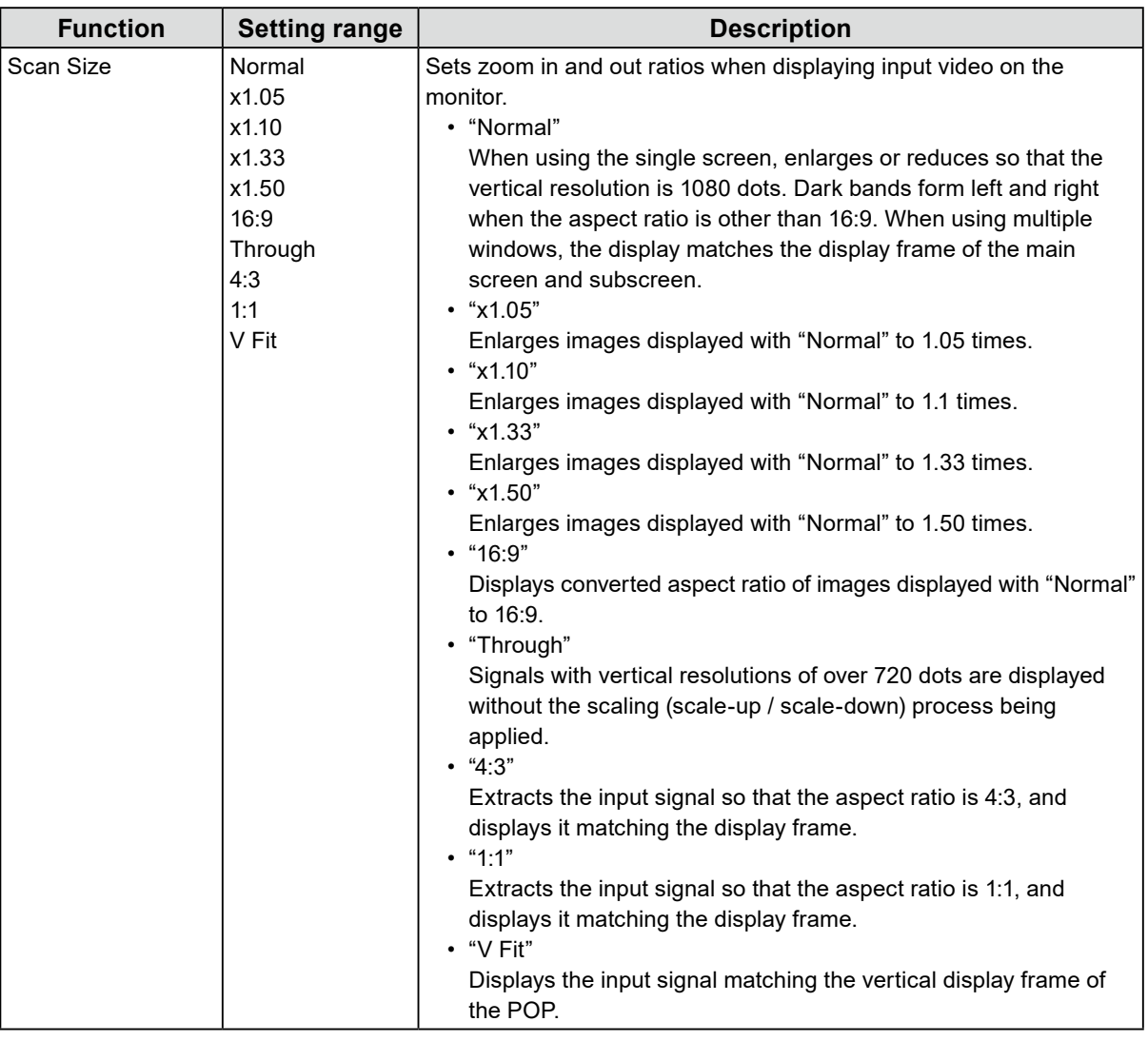

#### **Note**

• "Normal" displays at 4:3 when input signal is NTSC, PAL, 480/60i, 480/60p, 576/50i, or 576/50p.

• "16:9" is selectable when input signal is NTSC, PAL, 480/60i, 480/60p, 576/50i, or 576/50p.

• "4:3" and "1:1" work only in PIP or POP mode and "V Fit" works only in POP mode. They do not work with a full (non-split) screen display.

<span id="page-15-0"></span>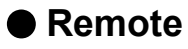

Configure the settings related to a remote function (a function used to control this product from external devices connected to the RS232C or GPI terminal).

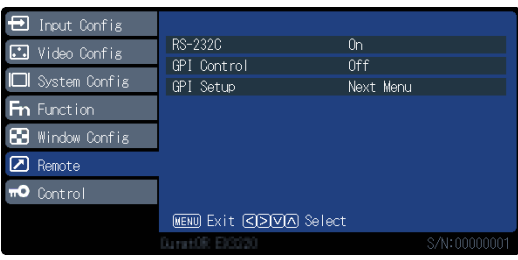

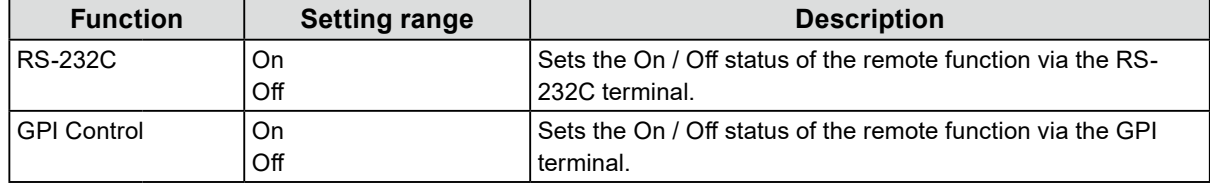

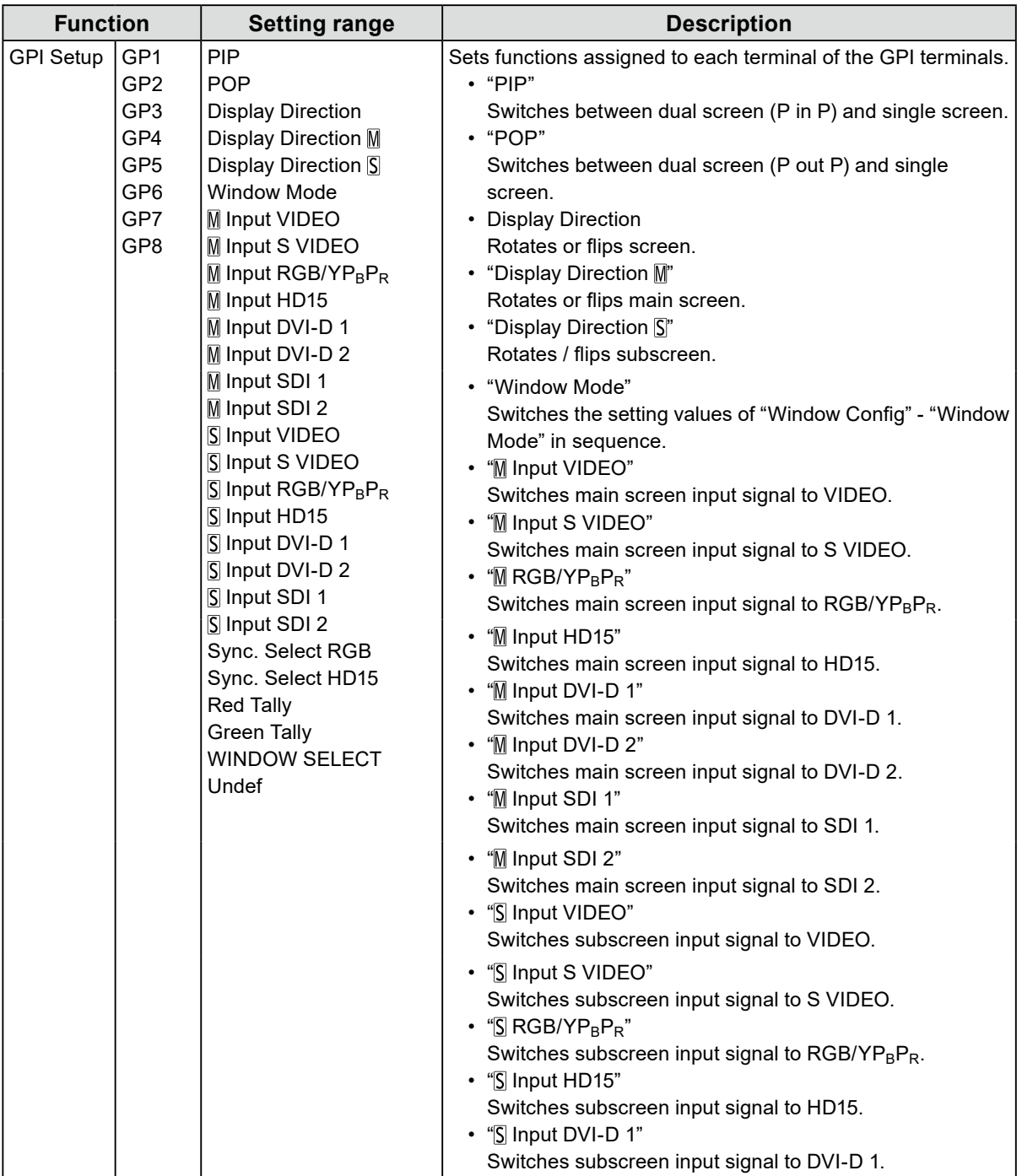

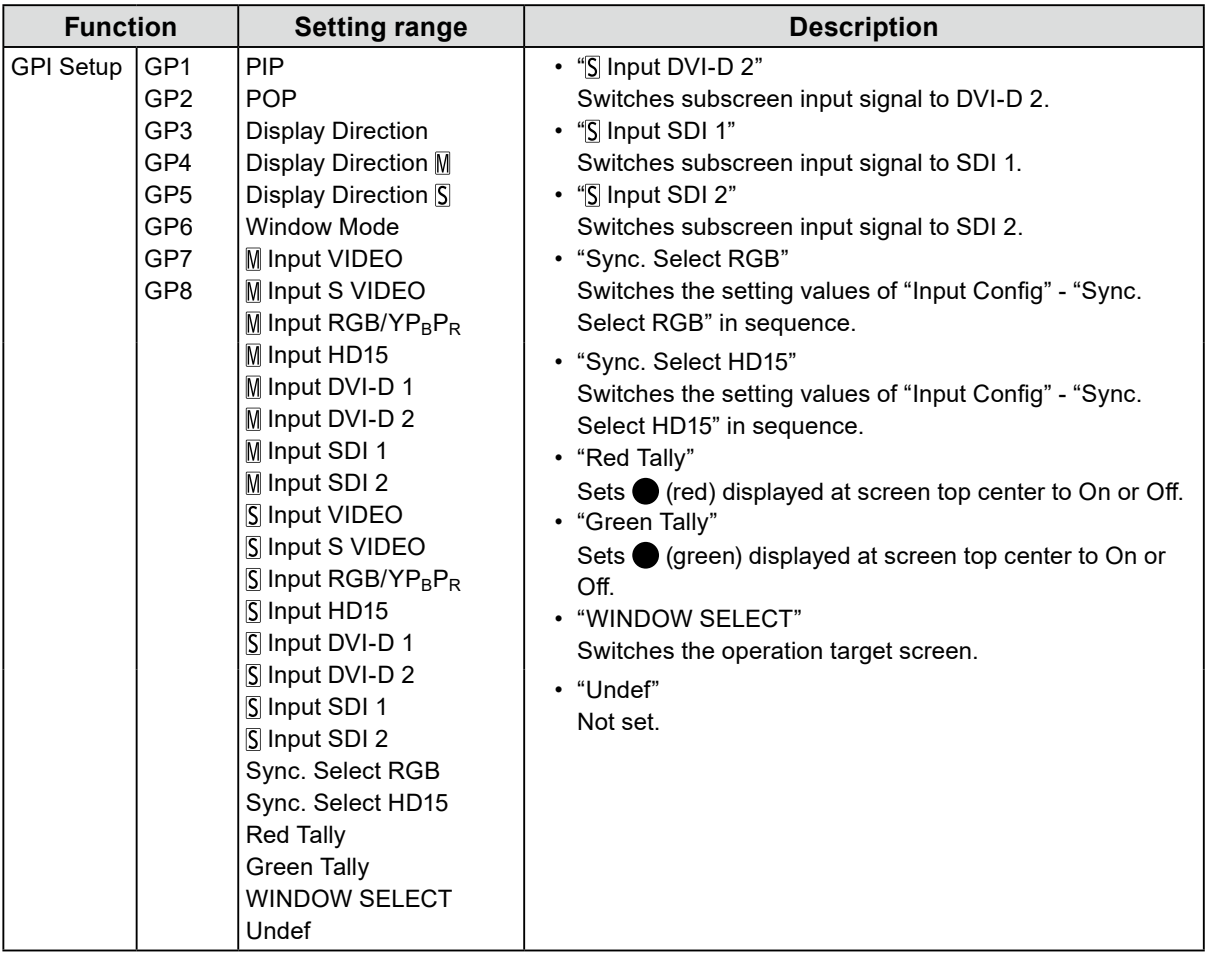

**Note**

• The GPI is an edge operation without tally. Operations can be received by setting the terminal potential from open to the same potential as GND. The edge operation requires a period of at least 200 ms of the same potential as GND. After the operation, the same potential as GND should be canceled.

<span id="page-18-0"></span>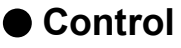

Settings for lock functions.

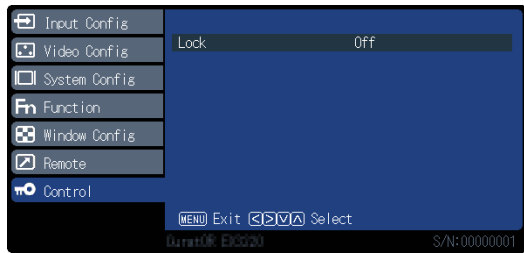

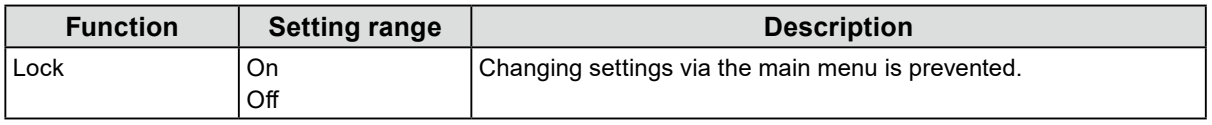

#### **Attention**

• When this function is set to "On", no settings other than "Control" can be changed.

**Note**

• If you hold down  $\blacksquare$  (MENU) and  $\blacksquare$  (ENTER) for approximately four seconds, buttons are locked, and the "LOCKED" message is displayed. If you perform the same operation again, buttons are unlocked, and the "UNLOCKED" message is displayed.

## <span id="page-19-0"></span>**Chapter 3 Troubleshooting**

## **3-1. No Picture Displayed**

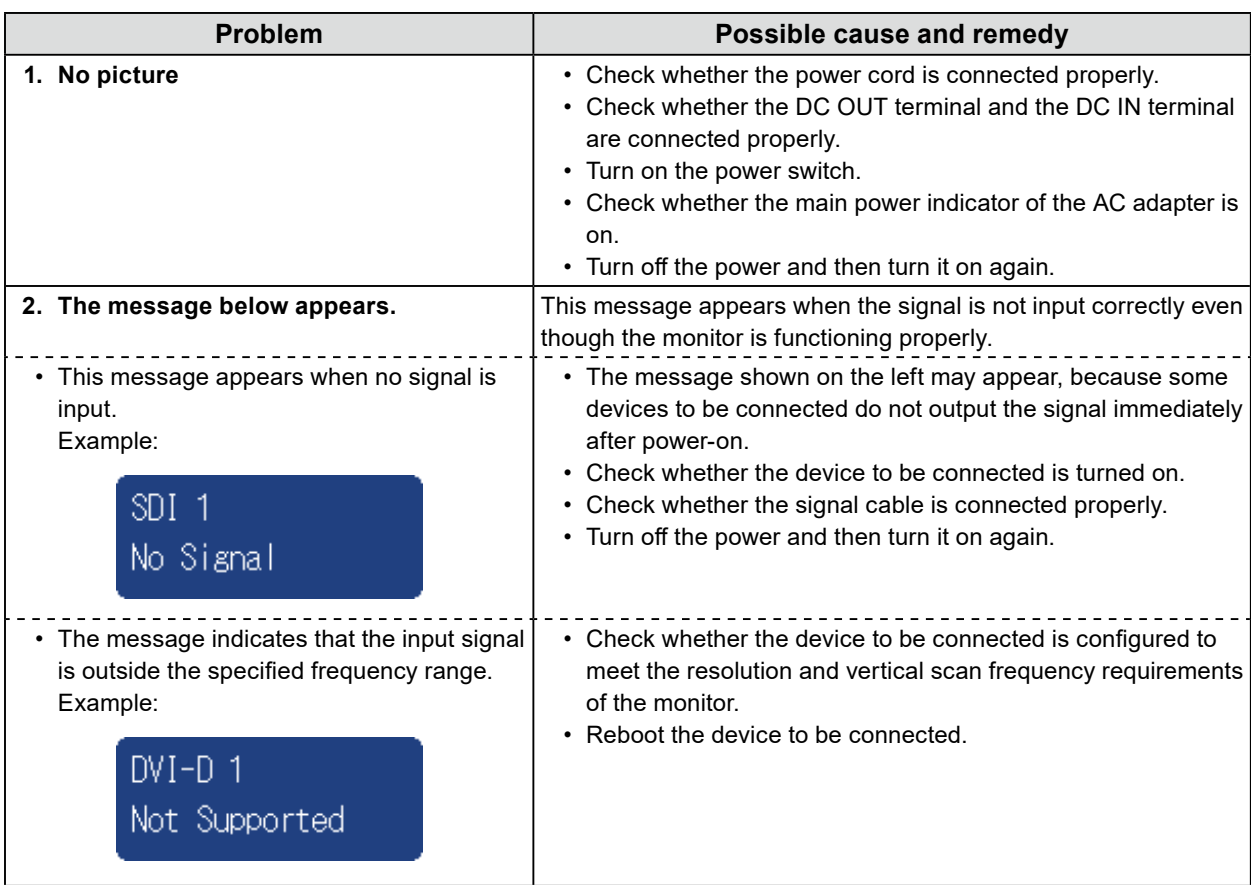

## <span id="page-20-0"></span>**3-2. Imaging Problems**

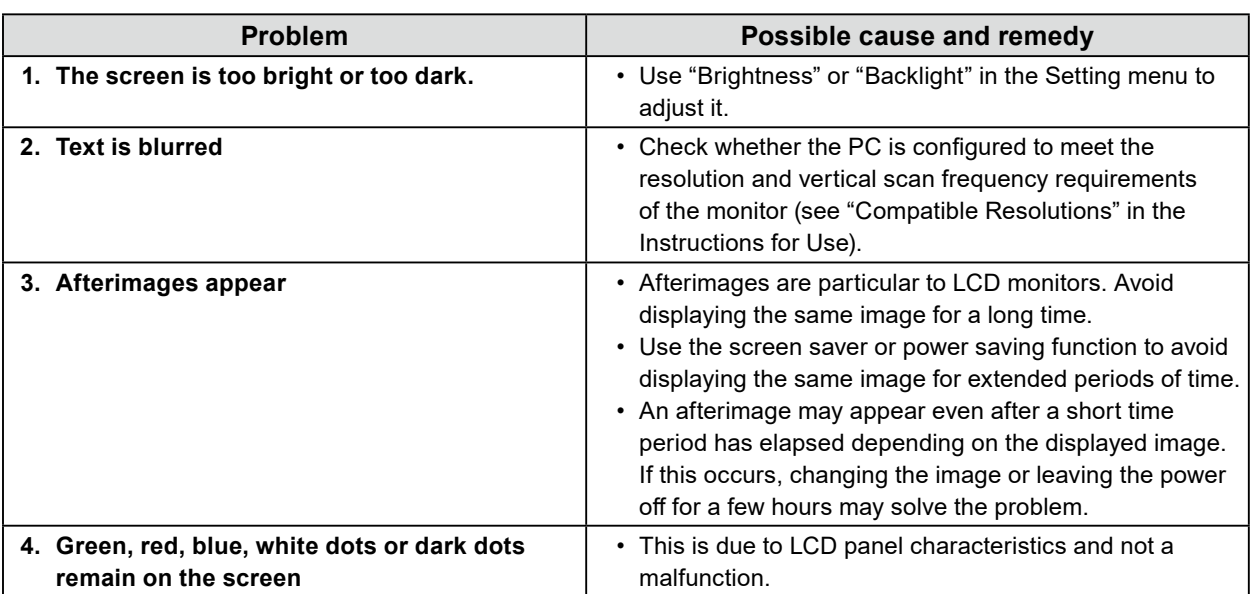

## **3-3. Other Problems**

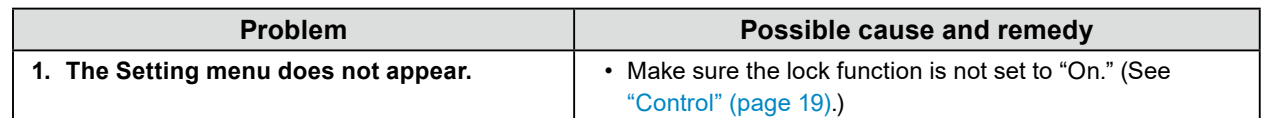

. . . . . . . . . . . . . . . .

. . . . . . . . . . . . . .

## <span id="page-21-0"></span>**4-1. Main Default Settings**

#### **PRESET / FACTORY**

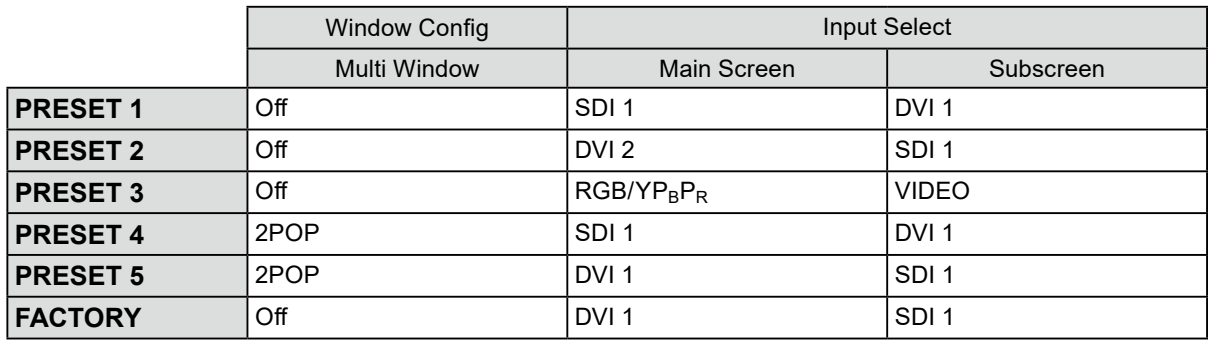

#### **Others**

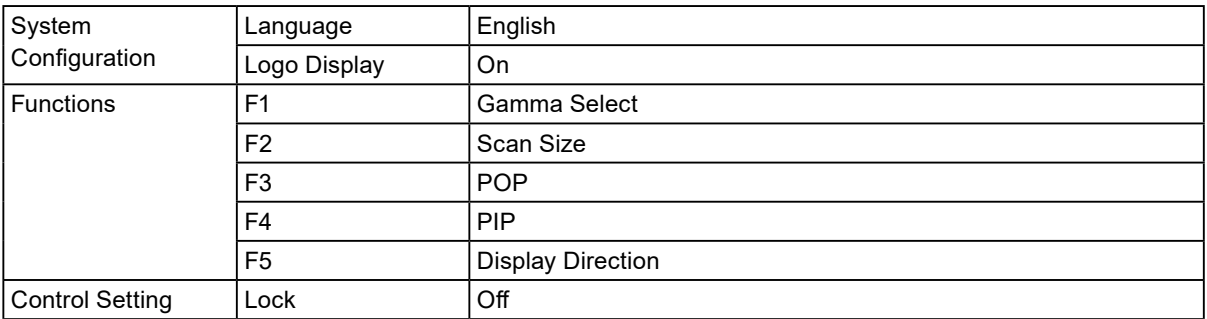

## <span id="page-22-0"></span>**4-2. Pin Specifications**

 $\circledcirc$  4  $\circledcirc$  2  $\circledcirc$  $(9 8 0 6)$ 

#### **● GPI terminal**

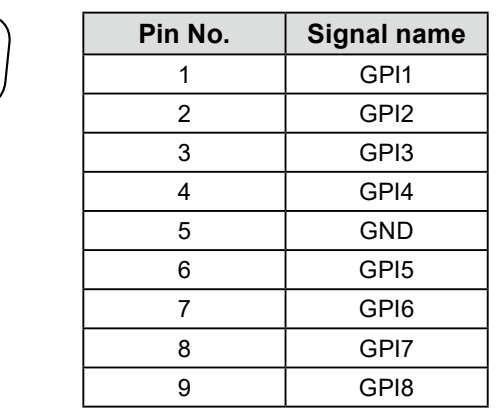

#### **● DC IN terminal**

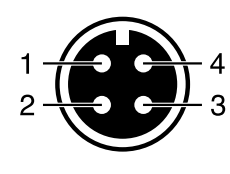

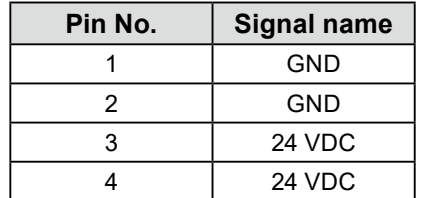

#### **● DC OUT terminal on the main unit**

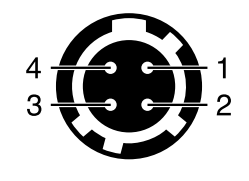

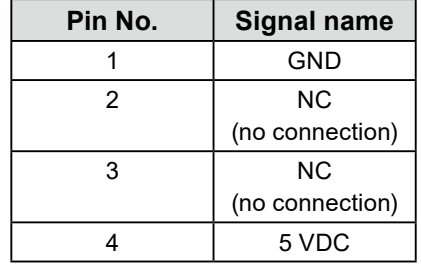

HIROSE P/N: HR10A-7R-4S(74) Recommended plug HIROSE P/N: HR10A-7P-4P(74)

#### **● DC OUT terminal of AC adapter**

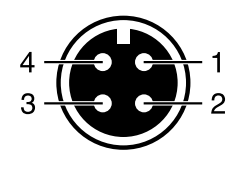

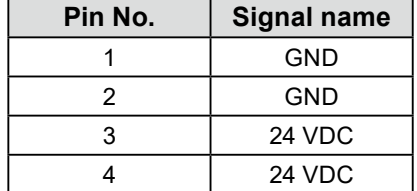

. . . . . . . . . . . . . .

## <span id="page-23-0"></span>**Appendix**

## **LIMITED WARRANTY**

EIZO Corporation (hereinafter referred to as "**EIZO**") and distributors authorized by EIZO (hereinafter referred to as the "**Distributors**") warrant, subject to and in accordance with the terms of this limited warranty (hereinafter referred to as the "**Warranty**"), to the original purchaser (hereinafter referred to as the "**Original Purchaser**") who purchased the product specified in this document (hereinafter referred to as the "**Product**") from EIZO or Distributors, that EIZO and Distributors shall, at their sole discretion, either repair or replace the Product at no charge if the Original Purchaser becomes aware within the Warranty Period (defined below) that the Product malfunctions or is damaged in the course of normal use of the Product in accordance with the description in the instruction manual attached to the Product (hereinafter referred to as the "**User's Manual**").

 The period of this Warranty is two (2) years from the date of purchase of the Product (hereinafter referred to as the "**Warranty Period**"). EIZO and Distributors shall bear no liability or obligation with regard to the Product in relation to the Original Purchaser or any third parties other than as provided under this Warranty.

EIZO and Distributors will cease to hold or store any parts (excluding design parts) of the Product upon expiration of five (5) years after the production of the Product is discontinued. In repairing the monitor, EIZO and Distributors will use renewal parts which comply with our QC standards. If the unit cannot be repaired due to its condition or the stockout of a relevant part, EIZO and Distributors may offer the replacement by a product with equivalent performance instead of repairing it.

The Warranty is valid only in the countries or territories where the Distributors are located. The Warranty does not restrict any legal rights of the Original Purchaser.

Notwithstanding any other provision of this Warranty, EIZO and Distributors shall have no obligation under this Warranty whatsoever in any of the cases as set forth below:

- Any defect of the Product caused by freight damage, modification, alteration, abuse, misuse, accident, incorrect installation, disaster, faulty maintenance and/or improper repair by third party other than EIZO and Distribu
- (b) Any incompatibility of the Product due to possible technical innovations and/or regulations;
- (c) Any deterioration of the sensor;
- (d) Any defect of the Product caused by external equipment;
- (e) Any defect of the Product on which the original serial number has been altered or removed;
- (f) Any normal deterioration of the product, particularly that of consumables, accessories, and/or attachments (e.g. buttons, rotating parts, cables, User's Manual, etc.);
- (g) Any deformation, discoloration, and/or warp of the exterior of the product including that of the surface of the LCD panel;
- (h) Any defect of the Product caused by placement in a location where it may be affected by strong vibration or shocks:
- (i) Any defect of the Product caused by liquid leaking from battery; and
- (j) Any deterioration of display performance caused by the deterioration of expendable parts such as the LCD panel<br>and/or backlight, etc. (e.g. changes in brightness, changes in brightness uniformity, changes in color, c color uniformity, defects in pixels including burnt pixels, etc.).

To obtain service under the Warranty, the Original Purchaser must deliver the Product, freight prepaid, in its original package or other adequate package affording an equal degree of protection, assuming the risk of damage and/or loss in transit, to the local Distributor. The Original Purchaser must present proof of purchase of the Product and the date of such purchase when requesting services under the Warranty.

The Warranty Period for any replaced and/or repaired product under this Warranty shall expire at the end of the original Warranty Period.

EIZO OR DISTRIBUTORS ARE NOT RESPONSIBLE FOR ANY DAMAGE TO, OR LOSS OF, DATA OR OTHER INFORMATION STORED IN ANY MEDIA OR ANY PART OF ANY PRODUCT RETURNED TO EIZO OR DISTRIBUTORS FOR REPAIR.

EIZO AND DISTRIBUTORS MAKE NO FURTHER WARRANTIES, EXPRESSED OR IMPLIED, WITH RESPECT TO THE PRODUCT AND ITS QUALITY, PERFORMANCE, MERCHANTABILITY OR FITNESS FOR ANY PARTICULAR USE. IN NO EVENT SHALL EIZO OR DISTRIBUTORS BE LIABLE FOR ANY INCIDENTAL, INDIRECT, SPECIAL, CONSEQUENTIAL OR OTHER DAMAGE WHATSOEVER (INCLUDING, WITHOUT LIMITATION, DAMAGES FOR LOSS OF PROFIT, BUSINESS INTERRUPTION, LOSS OF BUSINESS INFORMATION, OR ANY OTHER PECUNIARY LOSS) ARISING OUT OF THE USE OR INABILITY TO USE THE PRODUCT OR IN ANY CONNECTION WITH THE PRODUCT, WHETHER BASED ON CONTRACT, TORT, NEGLIGENCE, STRICT LIABILITY OR OTHERWISE, EVEN IF EIZO OR DISTRIBUTORS HAVE BEEN ADVISED OF THE POSSIBILITY OF SUCH DAMAGES. THIS EXCLUSION ALSO INCLUDES ANY LIABILITY WHICH MAY ARISE OUT OF THIRD PARTY CLAIMS AGAINST THE ORIGINAL PURCHASER. THE ESSENCE OF THIS PROVISION IS TO LIMIT THE POTENTIAL LIABILITY OF EIZO AND DISTRIBUTORS ARISING OUT OF THIS LIMITED WARRANTY AND/OR SALES.

## <span id="page-24-0"></span>**Trademark**

The terms HDMI and HDMI High-Definition Multimedia Interface, and the HDMI Logo are trademarks or registered trademarks of HDMI Licensing, LLC in the United States and other countries.

The DisplayPort Compliance Logo and VESA are registered trademarks of the Video Electronics Standards Association.

The SuperSpeed USB Trident Logo is a registered trademark of USB Implementers Forum, Inc.

 $SS \leftrightarrow$ 

DICOM is the registered trademark of the National Electrical Manufacturers Association for its standards publications relating to digital communications of medical information.

Kensington and Microsaver are registered trademarks of ACCO Brands Corporation.

Thunderbolt is a trademark of Intel Corporation in the United States and/or other countries.

Microsoft, Windows and Windows Vista are registered trademarks of Microsoft Corporation in the United States and other countries.

Adobe is a registered trademark of Adobe Systems Incorporated in the United States and other countries.

Apple, macOS, Mac OS, OS X, Macintosh and ColorSync are registered trademarks of Apple Inc.

EIZO, the EIZO Logo, ColorEdge, CuratOR, DuraVision, FlexScan, FORIS, RadiCS, RadiForce,

RadiNET, Raptor and ScreenManager are registered trademarks of EIZO Corporation in Japan and other countries.

ColorEdge Tablet Controller, ColorNavigator, EcoView NET, EIZO EasyPIX, EIZO Monitor Configurator, EIZO ScreenSlicer, G-Ignition, i・Sound, Quick Color Match, RadiLight, Re/Vue, Screen Administrator, Screen InStyle and UniColor Pro are trademarks of EIZO Corporation.

All other company and product names are trademarks or registered trademarks of their respective owners.

### **License**

The bitmap font used for this product is designed by Ricoh Industrial Solutions Inc.

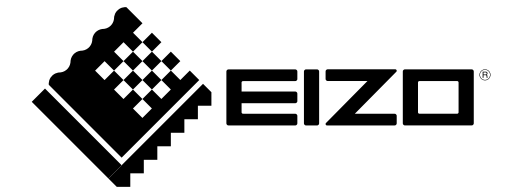

00N0N398AZ IM-EX3220